# iGrafx<sup>®</sup> 2015

# **Process Automation Administrator Guide**

iGrafx® 2015 Process Automation Administrator Guide

© 2014 iGrafx, LLC. All rights reserved.

iGrafx® FlowCharter™ 2015, iGrafx® Process™ 2015, iGrafx® Process™ 2015 for Six Sigma, iGrafx® Process™ 2015 for Enterprise Modeling™, iGrafx® Process™ 2015 for SAP®, Process Central®, iGrafx Process Automation™, iGrafx® Performance Central™, Enterprise Central®, Enterprise Modeler®, Enterprise Modeler® for SAP®, iGrafx® Gateway for SAP® Solution Manager. The software mentioned above is the property of iGrafx, LLC and its licensors and is protected by copyright. Any reproduction in whole or in part is strictly prohibited. iGrafx, Swimlane, iGrafx FlowCharter, iGrafx IDEF0, iGrafx Process, iGrafx Process Central, iGrafx Enterprise Central and iGrafx Enterprise Modeler are trademarks or registered trademarks of iGrafx, LLC and/or its subsidiaries in the U.S. and/or other countries.

Adobe® PDF is a registered trademark of Adobe Systems Incorporated in the United States and/or other countries.

iGrafx provides certain modeling and diagram objects in support of and based on the LEAD Reference Framework.

Microsoft, Word, Excel, PowerPoint and SQL Server® are either registered trademarks or trademarks of Microsoft Corporation in the United States and/or other countries.

SAP®, the SAP logo and SAP® Solution Manager are registered trademarks of SAP AG in Germany and in several other countries.

Oracle and Java are registered trademarks of Oracle and/or its affiliates. Other names may be trademarks of their respective owners.

MINITAB® and all other trademarks and logos for the Company's products and services are the exclusive property of Minitab Inc. All other marks referenced remain the property of their respective owners. See minitab.com for more information.

JMP is a registered trademark of SAS Institute Inc. in the USA and a trademark in all other countries.

Six Sigma is a trademark of Motorola, Inc.

SQL Server 2012 © Copyright 2012, Microsoft Corporation. All rights reserved.

All other product, font and company names and logos are trademarks or registered trademarks of their respective companies.

Revision: Dec. 2014

# **Contents**

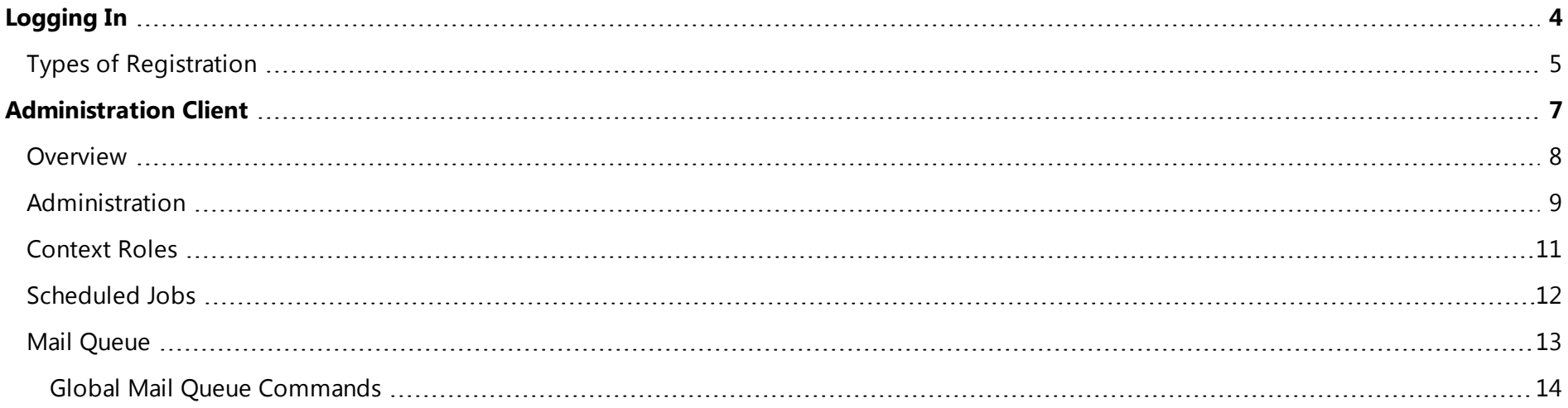

# <span id="page-3-0"></span>**Logging In**

The Process Automation Login dialog box (see [Figure](#page-3-1) 1 below) requires three values that you must specify:

- Login There are three ways to enter the login credentials; see Types of [Registration](#page-4-0) on the next page.
- **Password** Your assigned password.
- Client Specifies which of the various clients you wish to log in to. The set of clients available to you depends on your specific user permissions.

<span id="page-3-1"></span>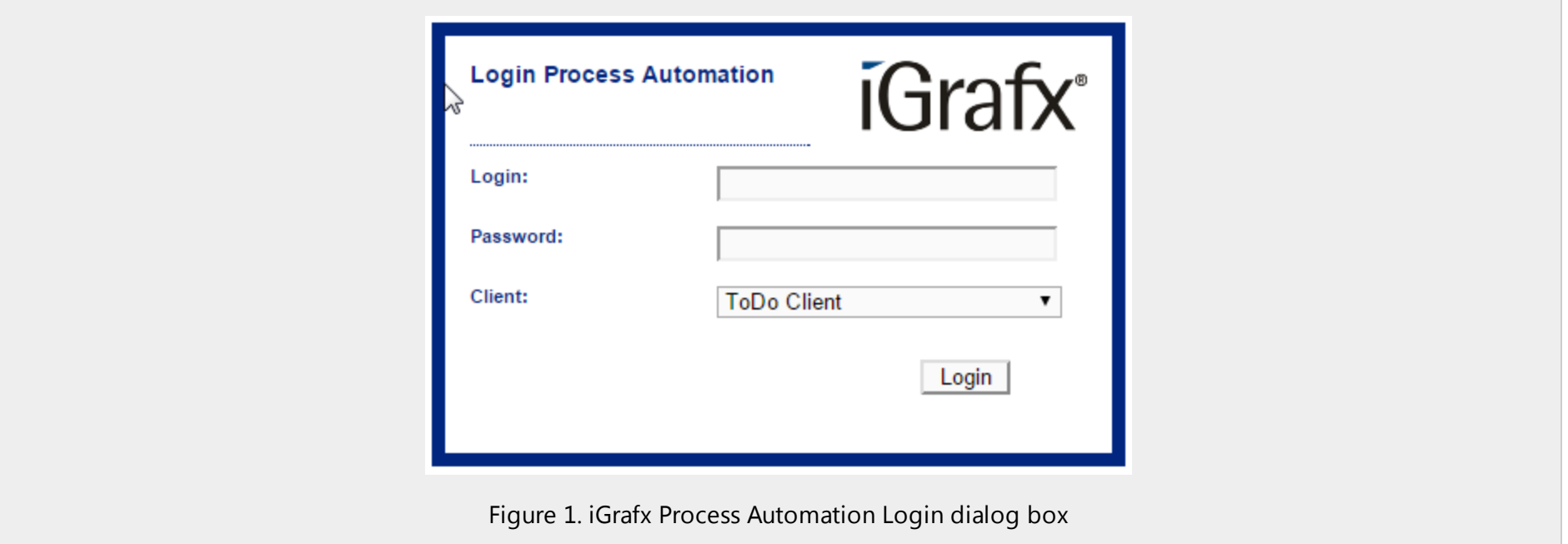

Options available in the Client drop-down list include the following:

- ToDo Client
- ToDo Client 1G
- Process Manager Client
- Process Manager Client 4G
- Process Monitoring Client
- <span id="page-4-0"></span>• Administration

# **Types of Registration**

There are three ways to log in to iGrafx Process Automation. Not all may be supported by your organization's implementation.

When you have supplied the required values, click the **Login** button. The Process Automation dashboard, at the URL http://*your\_internal\_server*/ opens in your browser.

#### **Log in with client and user name**

You can also log in with your iGrafx Process Automation username and a client prefix. This way, iGrafx Process Automation knows which client you want to log in to. The client and username must be specified as follows:

#### *client*/*name*

The *name* value must be the one specified in your client profile by your organization's iGrafx Process Automation administrator.

#### **Log in with username**

If you log in using just your username and password, you'll be logged in to the iGrafx Process Automation client that is specified as the default client in the tim.properties file in the JBoss directory.

#### **Log in with your email address**

Each user can be registered with the email address in their user profile when the associated password is correct.

**Note:** The email address specified for you in iGrafx Process Automation must be your system-wide email address.

# <span id="page-6-0"></span>**Administration Client**

iGrafx Process Automation includes five different web clients that you can log in to:

- ToDo Client
- ToDo Client 1G
- Process Manager Client 4G
- Process Manager Client (2G)
- Process Monitoring Client
- Administration

**Note:** The ToDo clients are described in the *iGrafx® 2015 Process Automation User Guide*.

The Process Manager and Process Monitor clients are described in the *iGrafx® 2015 Process Automation Manager Guide*.

Your permissions settings determine your access to the individual clients.

Any user who wants to log in to the Administration Client needs the appropriate Administrator permissions and login credentials.

The Administration client is designed to maintain administrative affairs of the software. The administrator has broad rights, like, for example, the administration of users within a company. In addition, settings specifically for a process definition can be made.

# <span id="page-7-0"></span>**Overview**

The Administration client is a simple client for managing users, roles, job schedules and emails generated from iGrafx Process Automation.

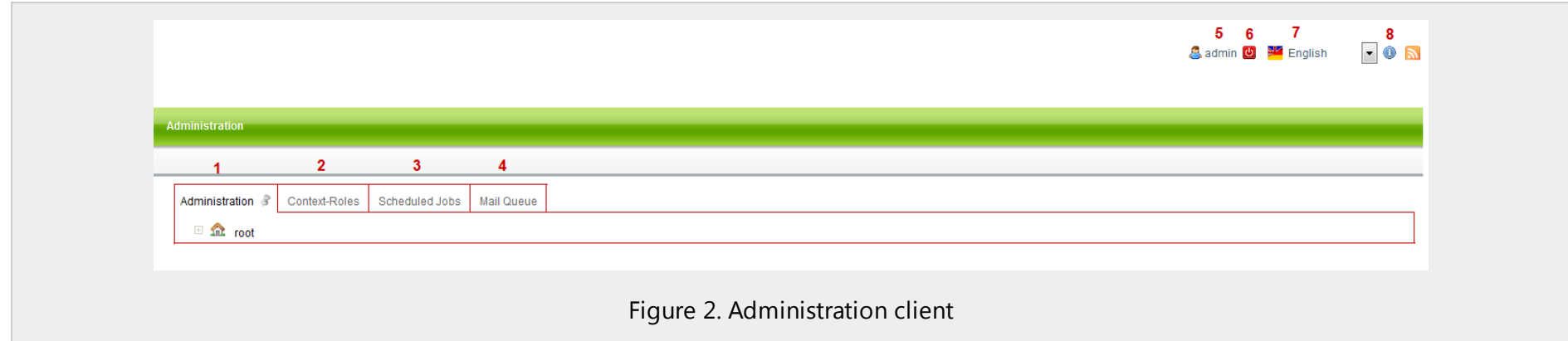

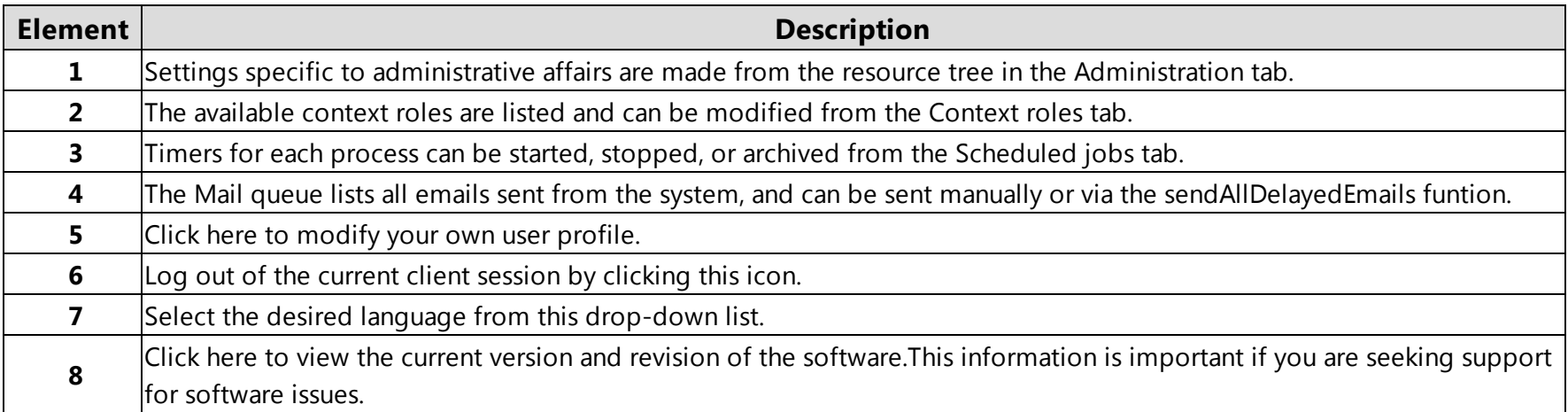

## <span id="page-8-0"></span>**Administration**

The Administration tab displays available resource definitions in a tree structure. The top level, "root," is where you can compile a new client. The subsequent levels are created from the client profiles.

When the tree is expanded, Calendar Profiles, Groups, and Users levels are visible.

- The Calendar Profile object shows the holidays defined in the system. You can add and delete holidays by right-clicking on the Calendar Profile object.
- The Groups object is parent to a set of groups that are comprised of the users assigned to those groups.
- The Users object is parent to individual users who have been defined in the system and for a specific client profile.

iGrafx® 2015 Process Automation Administrator Guide

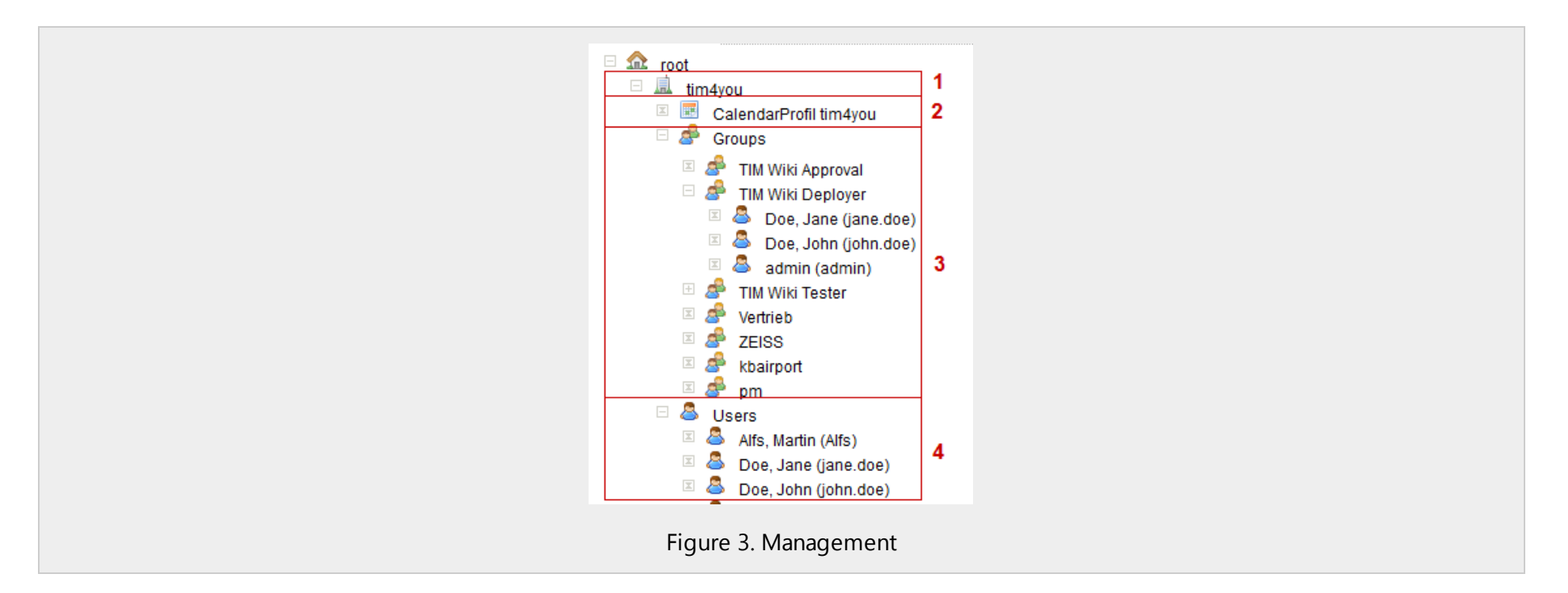

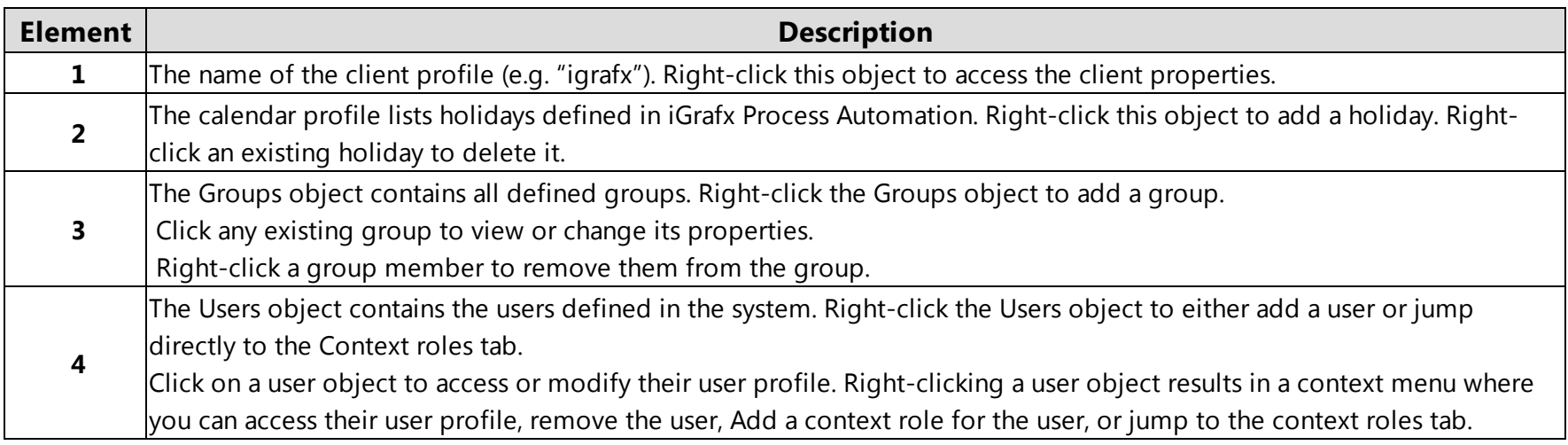

## <span id="page-10-0"></span>**Context Roles**

The Context roles tab maps users to their roles in the context of either process instances or process definitions.

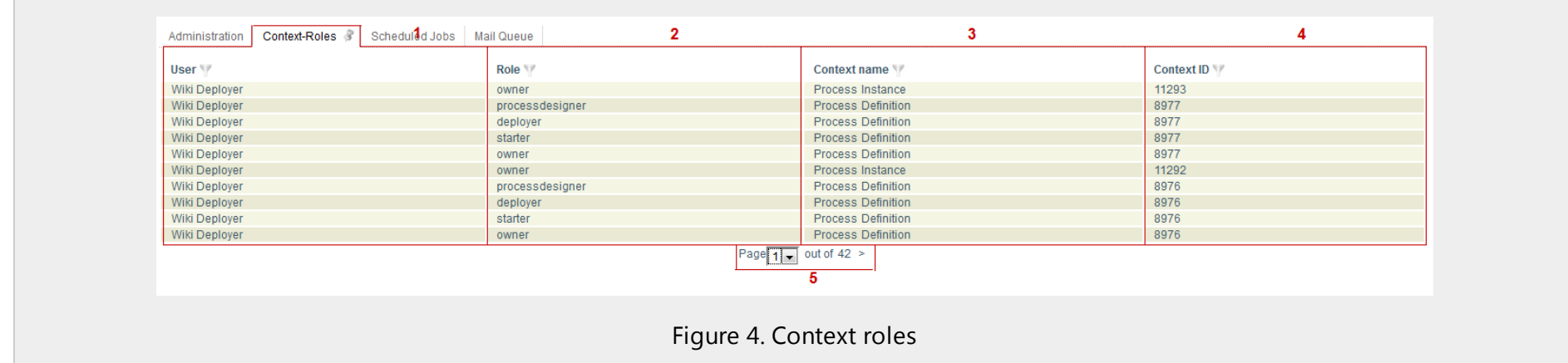

A click on a context role of this list will open a window where the roles can be adapted.

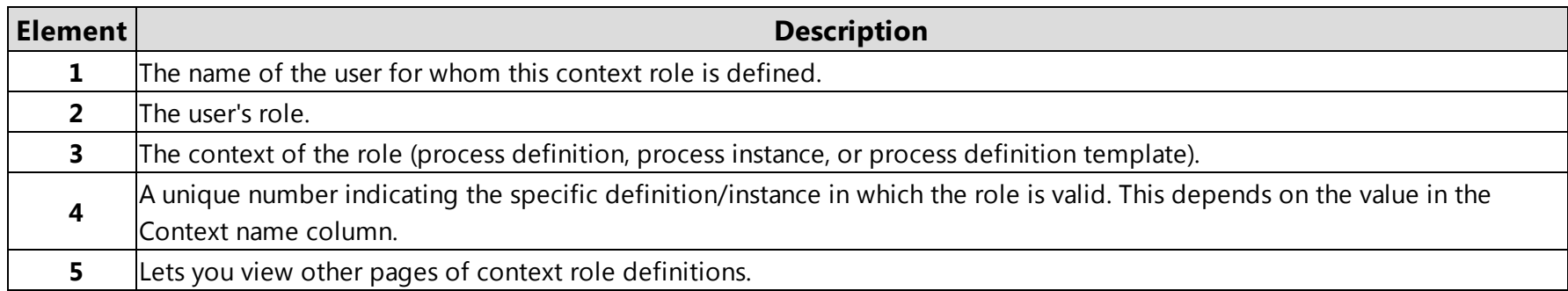

# <span id="page-11-0"></span>**Scheduled Jobs**

All regularly-executed functions that process time-controlled tasks are called timers.

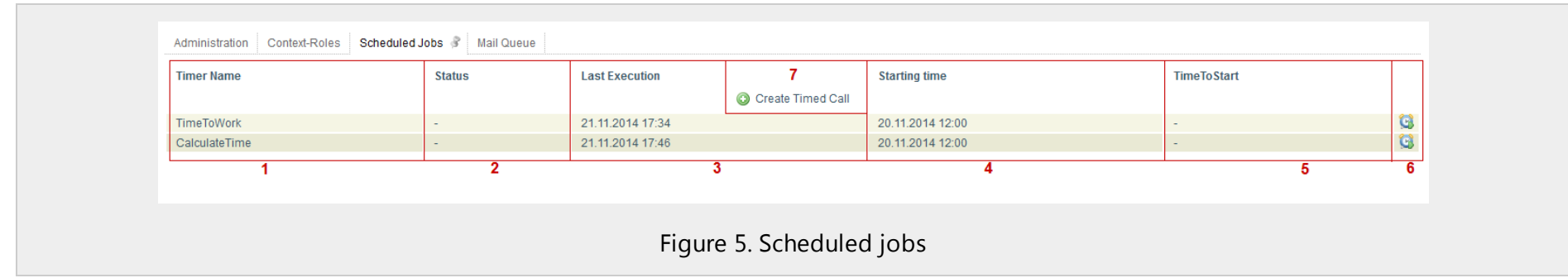

Timers can be started/stopped, or archived via a right-click.

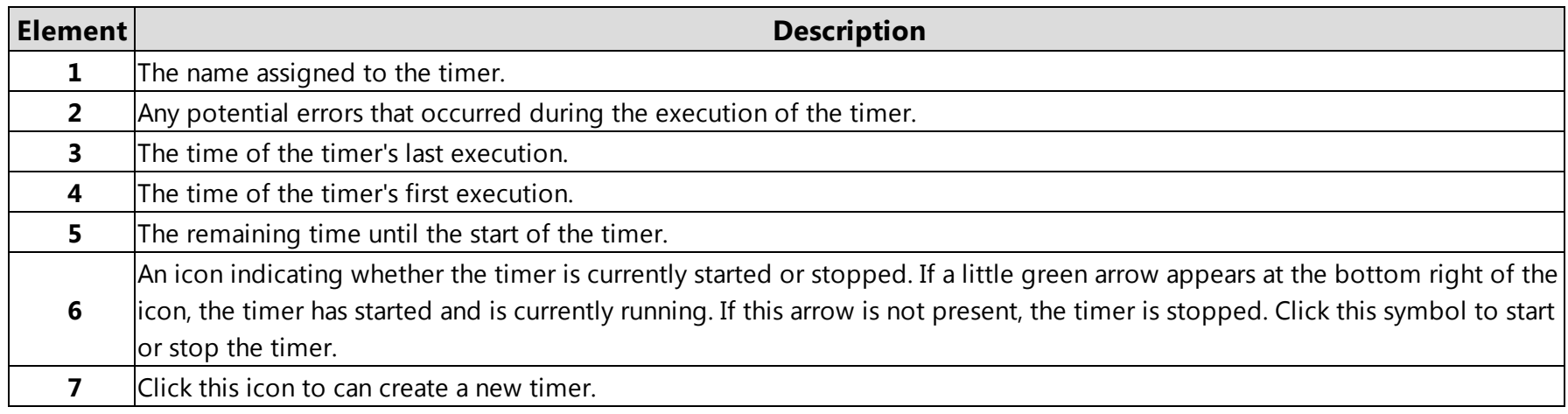

# <span id="page-12-0"></span>**Mail Queue**

The Mail queue tab lets you administer email sent from iGrafx Process Automation.

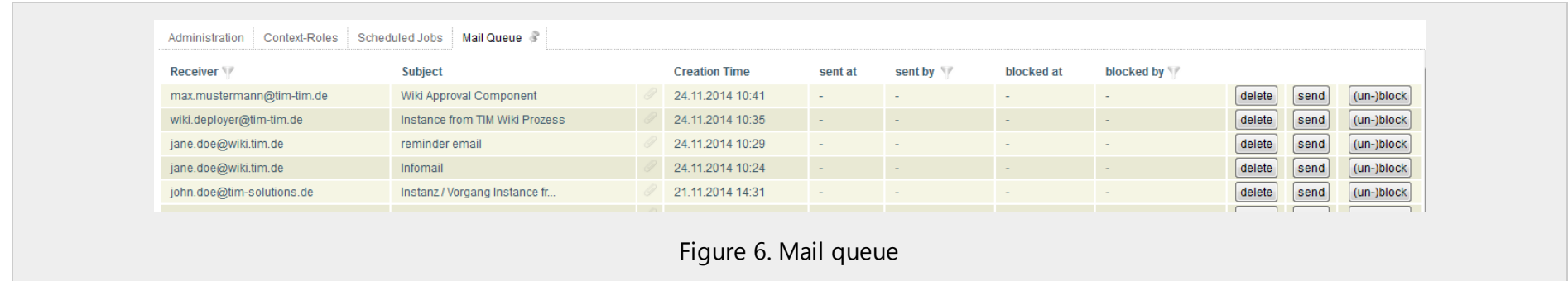

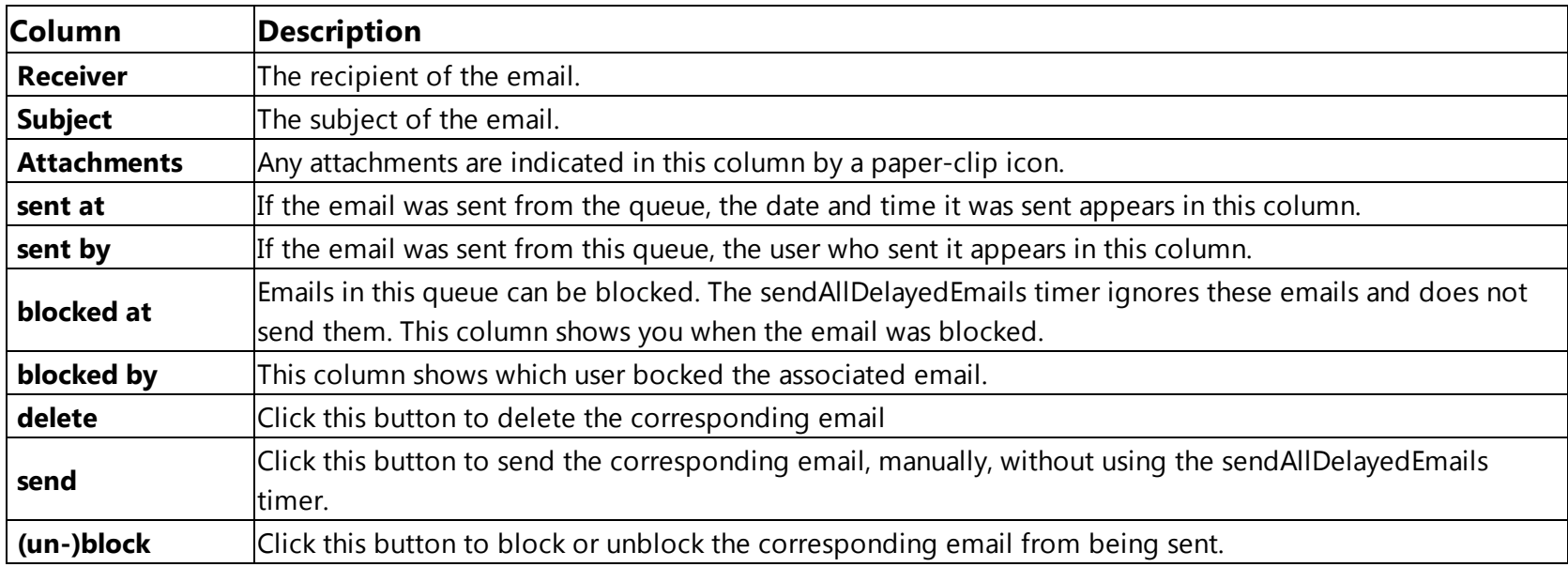

#### <span id="page-13-0"></span>**Global Mail Queue Commands**

Across the bottom of the Mail queue list, there is a line of five buttons that perform actions on the entire mail queue.

- **.** Send all emails Sends all emails in the queue.
- **Resend all failed emails** Attempts to resend all failed emails in the queue.
- <sup>l</sup> **Remove all failed emails** Deletes all failed emails from the queue.
- **Remove all blocked emails** Deletes all blocked emails from the queue.
- <sup>l</sup> **"all sent emails older than** *N* **days" delete** Deletes all emails in the queue that are older than the number of days selected in the corresponding drop-down list. Possible values are 2, 5, 10, 20, 40, or 65 days.